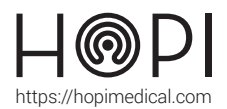

# Fiche d'utilisation ECG Cardioline

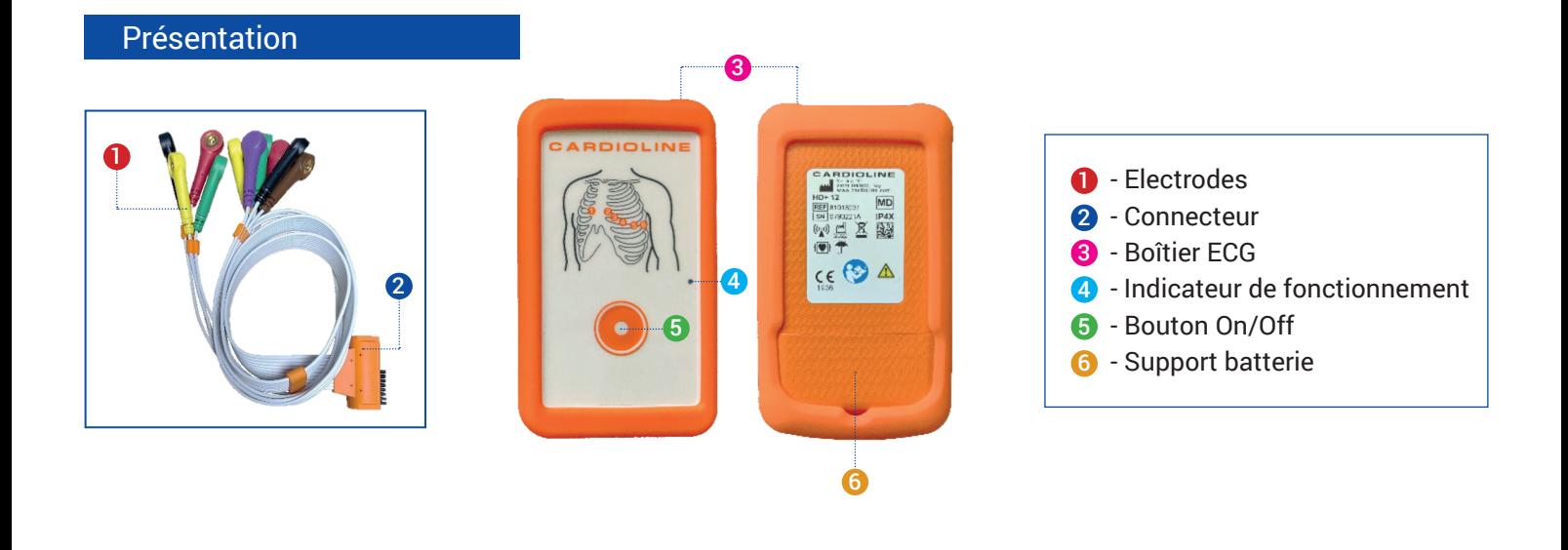

## Conduite de l'examen

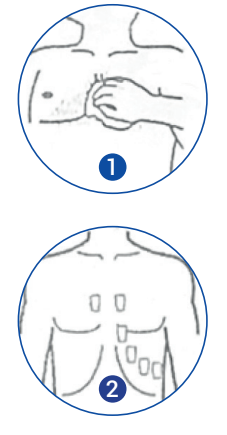

### **1. Préparation de l'examen :**

Vérifier la date de péremption des électrodes. Raser tous les poils des zones où seront collées les électrodes. Nettoyer la peau à l'alcool dénaturé ou au savon et à l'eau pour une peau sensible, et laisser sécher.

## **2. Positionnement des électrodes :**

*Placement des électrodes aux extrémités* Placer les électrodes rouge et jaune au niveau de la face postérieure de l'articulation du poignet : électrode rouge à droite et jaune à gauche. Placer les électrodes noire et verte au niveau de la face interne de l'articulation de la cheville : électrode noire à droite et verte à gauche.

#### *Position des électrodes précordiales*

Placer l'électrode **C1 (rouge)** au niveau du quatrième espace intercostal, au bord droit du sternum. C1

Placer l'électrode **C2 (jaune)** au niveau du quatrième espace intercostal, au bord gauche du sternum. C2

Placer l'électrode **C4 (brune)** sur la ligne médioclaviculaire au niveau du cinquième espace intercostal. C4

Placer l'électrode **C3 (verte)** au milieu de la ligne C2 et C4.

Placer l'électrode **C6 (violette)** au niveau de la ligne médioaxillaire au même niveau que la C4 et C5. C6 Placer l'électrode **C5 (noire)** au milieu de la ligne entre C6 et C4

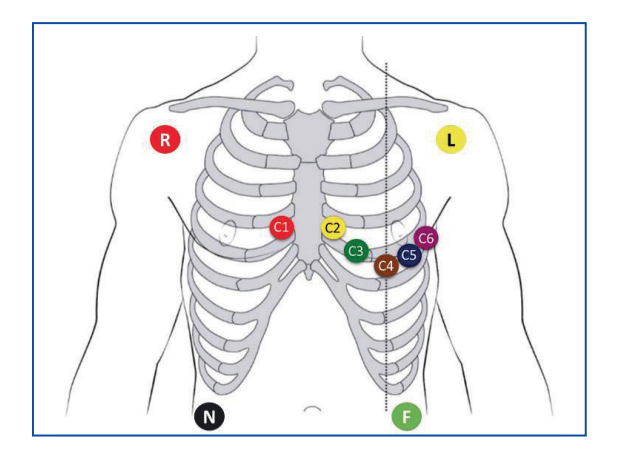

C<sub>3</sub>

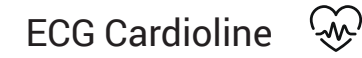

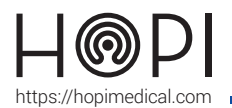

# Fiche d'utilisation ECG Cardioline

**3. Examen :** Dans l'application Telemedica sur votre solution, choisir le profil ECG, la fenêtre se réduit à une barre latérale. Lancer le logiciel TouchECG

> Appuyer sur la touche d'allumage 4 pour allumer le boitier ECG. La LED G devient bleue et un message apparaît dans le logiciel lorsque le dispositif est connecté. L'acquisition ECG peut alors se lancer et les données sont automatiquement transmises. Attention, Le logiciel vous prévient des potentiels défauts de connexion des électrodes.

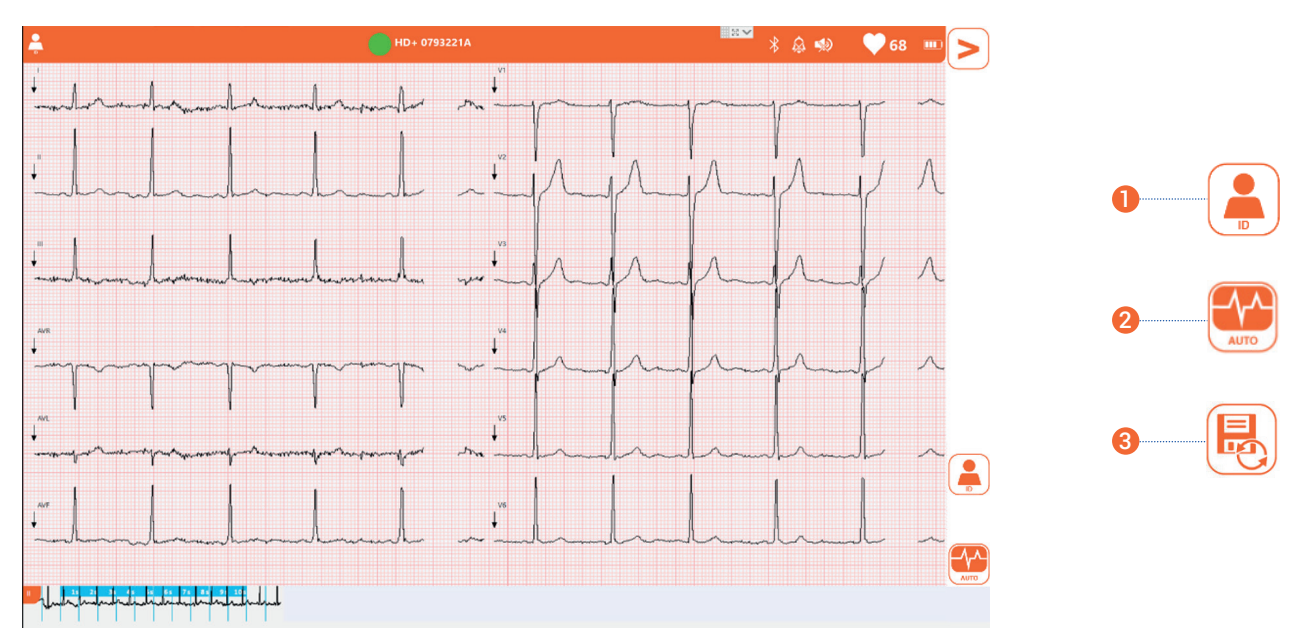

**Cliquer sur ID** puis rentrer les informations du patient ou de la patiente, et **cliquer** enfin sur **'Ok' pour valider**. 1

Réaliser l'examen en vous assurant que le patient soit détendu, les mains le long du corps, et ne contracte pas les muscles. Demander également au patient de ne pas parler ou bouger pendant la durée de l'examen.

- Une fois que vous obtenez un signal stabilisé sur une durée de 10 secondes minimum, **cliquer sur 'Auto'** pour réaliser le traitement automatique des données acquises. 2
- Le logiciel vous génère alors un document contenant le **rapport de l'ECG au format PDF** et s'envoyer automatiquement dans le logiciel Telemedica **après avoir cliqué sur l'imprimante.**  $\boldsymbol{\Theta}$

Enlever les électrodes une fois l'examen terminé.

### Entretien et rangement

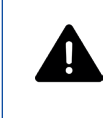

**Avant tout nettoyage ou maintenance, éteindre le dispositif et retirer les piles. Ne pas utiliser de désinfectant à base d'essence.**

#### Entretien et nettoyage :

Après chaque utilisation, utiliser une lingette désinfectante sur les électrodes et le boitier en plastique. Le câble de l'ECG peut être lavé à l'eau ou désinfecté à l'alcool ou à la chlorhexidine.

#### Rangement de l'ECG :

Enrouler le câble de l'ECG sans le plier afin d'éviter qu'il ne se coupe. Déposer l'ECG dans le compartiment prévu pour son rangement.